## SDS の検索手引き(Ver1.0)

## ① 検索準備

例) 製品名: RICOH IM C3000 ⇒ RICOH IM (商品群)+ C3000 (モデル名) ・トナー梱包箱の場合、↓ ・商品の場合→

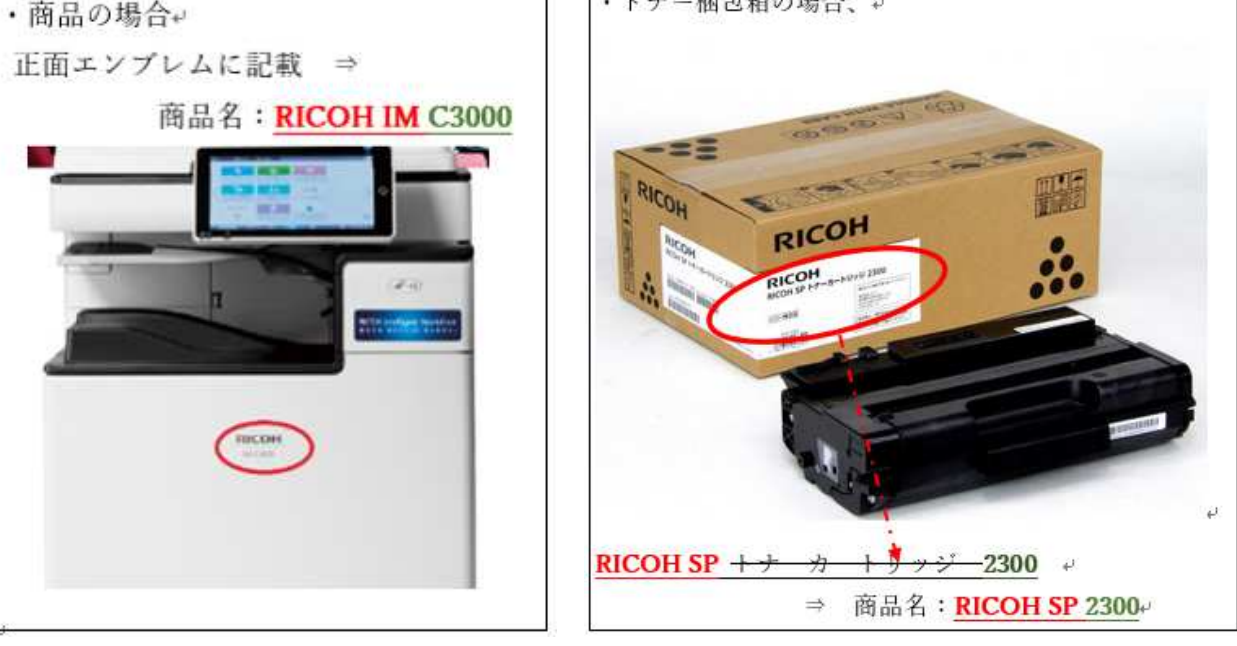

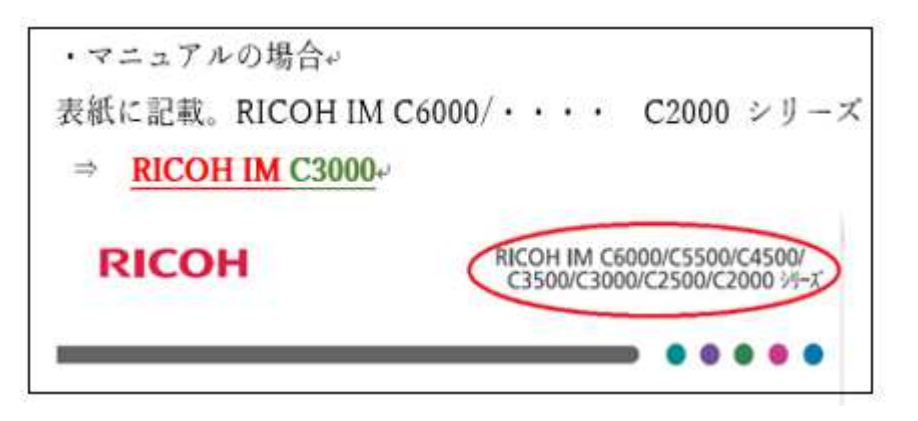

- ② Step1(ご購入された商品の<商品群>を検索) 下記 朱書きの部分が<商品群>です。 例)RICOH SP 2300、 RiCOH IM C6000、 RICOH MP C6004、 imagio MP C5001
- ③ Step2(ご購入された商品の<モデル名>を検索) 下記 緑色部分が<モデル名>です。 例)RiCOH IM C6000、 RICOH MP C6004、 imagio MP C5001
- ④ Step3(ご希望の<サプライ製品>を検索) 下記 サプライ名称:RICOH MP トナー イエロー C3503 例)RICOH MP トナー イエロー C3503
- ⑤ 希望の<サプライ製品>を選択し、ダウンロードボタンを押す。